**KENTUCKY DEPARTMENT OF REVENUE**

# **SPECIFICATIONS FOR ELECTRONIC SUBMISSION OF UTILITY GROSS RECEIPTS LICENSE TAX**

# **FINANCE AND ADMINISTRATION CABINET**

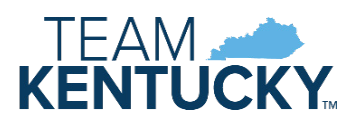

73A903 (1-2021)

# **TABLE OF CONTENTS**

### **GENERAL INFORMATION**

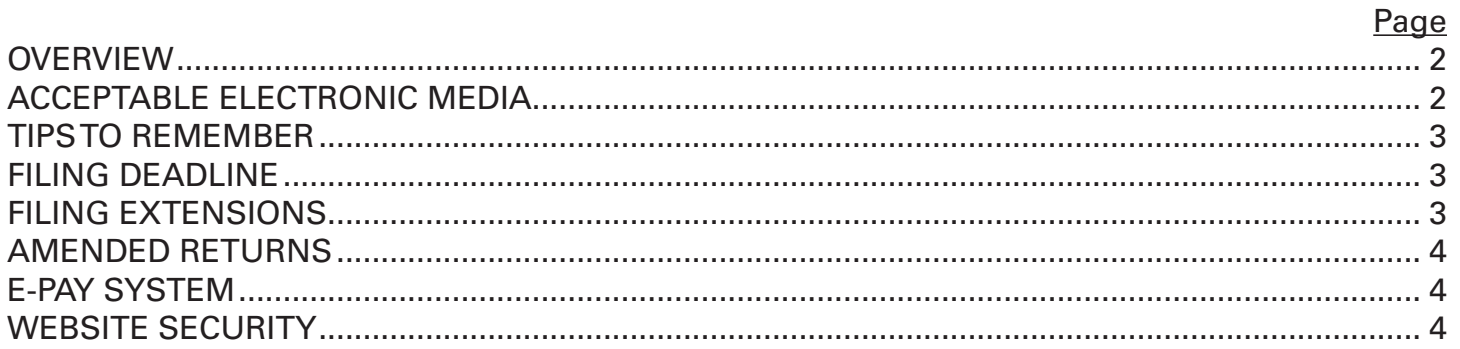

### **SPECIFICATIONS**

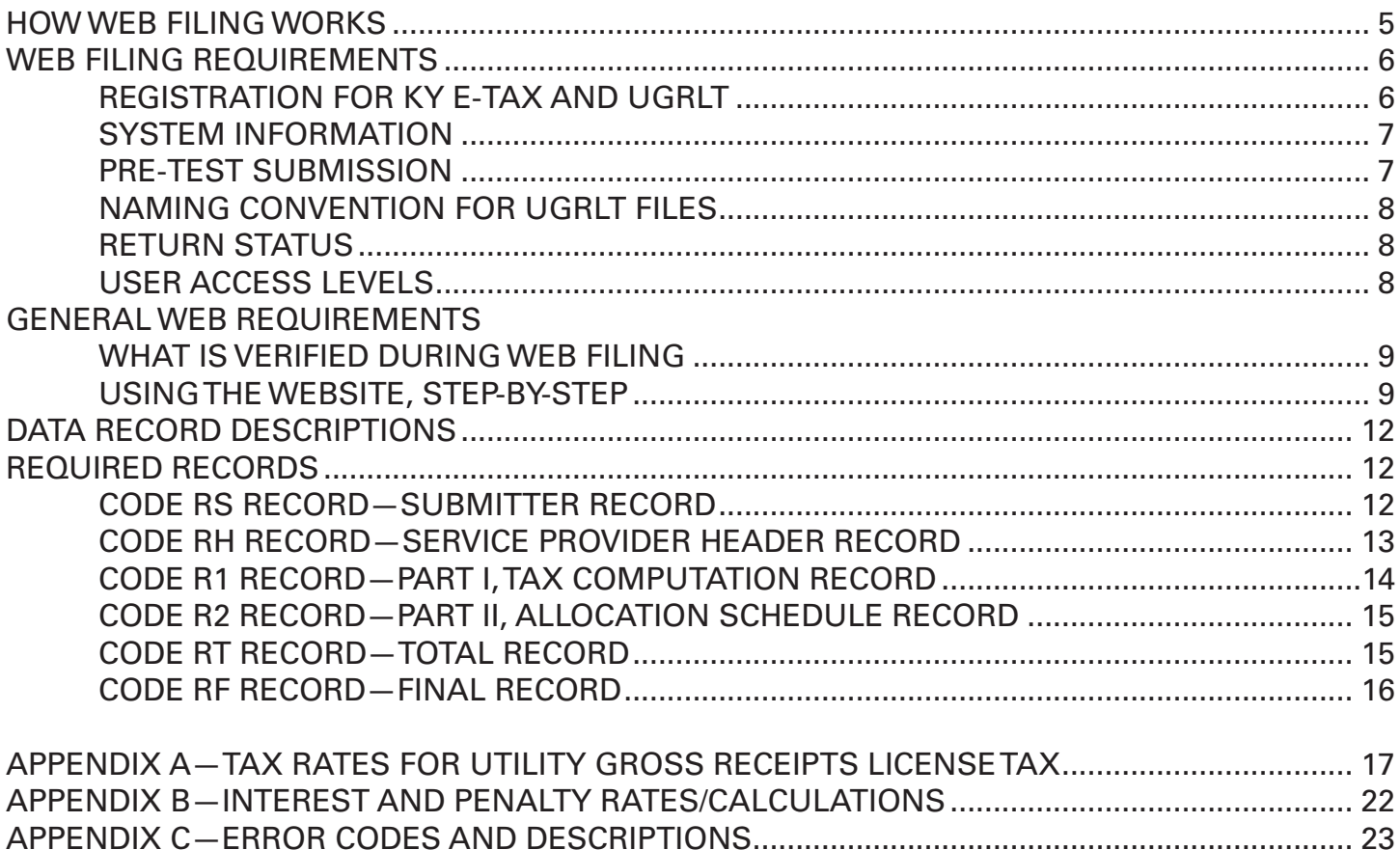

# **GENERAL INFORMATION**

### **ELECTRONIC SUBMISSION OF UTILITY GROSS RECEIPTS LICENSE TAX VIA WEB FILING**

### **OVERVIEW**

This booklet contains general information and specifications for reporting Utility Gross Receipts License Tax (UGRLT) to the Kentucky Department of Revenue (DOR) via electronic format.

HB 163, enacted during the 2004 Session of the General Assembly, created new sections of KRS Chapter 160 to transfer the administration of the UGRLT from the local school districts to the DOR, effective July 1, 2005.

The UGRLT cannot exceed 3 percent of the gross receipts derived from the furnishing of utility services and/or cable services within a school district. Service providers collect the tax based on the rate established by the local authority. In the past, each service provider or Energy Direct Pay (EDP) holder remitted the tax directly to the appropriate school district.

The change in the law requires a service provider or an EDP holder to submit payment to the DOR with a breakdown of the tax allocated to each school district. The district information and the corresponding tax collections will be captured and payments will be distributed to the appropriate school districts each month.

Service providers and EDP holders will file tax returns showing the total amount of tax and the proper allocation among school districts by the 20th of the month for the prior month's collections.

### **ACCEPTABLE ELECTRONIC MEDIA**

The DOR accepts monthly filing information for the UGRLT via Web Filing or online filing. **There is only one acceptable format for reporting via the Web.** See page 13, Data Record Descriptions, for detailed descriptions and requirements.

### **TIPS TO REMEMBER**

- Taxpayers are required to perform a successful test submission with the DOR prior to the first filing.
- A return must be filed even if there is no activity (Line 1, Gross Receipts = 0) for the month.
- Interest and/or penalty for returns submitted after the due date are computed.
- Taxpayers can use the E-Pay link from UGRLT System to facilitate making a payment.
- Amended returns can be filed via Web Filing.
- All records are mandatory (see page 13).

### **FILING DEADLINE**

The UGRLT files should be submitted to the Kentucky DOR by the 20th of every month. If this day falls on a holiday or weekend, the filing deadline is the next business day. Late filing penalties, late payment penalties and interest apply after the due date. If filed after the due date, include penalty and interest to avoid accumulation of additional penalty and interest. See page 22 for calculations.

### **FILING EXTENSIONS**

Pursuant to KRS 160.615, extensions for a period not to exceed 30 days may be granted for filing the Utility Gross Receipts License Tax Return. Requests for extensions must be made in writing prior to the due date. Taxpayers should contact:

> Kentucky Department of Revenue Financial Tax Section PO Box 1303, Sta. 61 Frankfort, KY 40602-1303 Phone: (502) 564-4810 Fax: (502) 564-2695

**Extensions only extend the filing date. Payment of the tax must be made by the original due date to avoid a late payment penalty and interest.** 

### **AMENDED RETURNS**

File an amended return to make corrections or adjustments to the return as originally filed.

To file an amended return, select the filing period to be amended from the Filing History screen. Only a return that is in the "Filed Online" status can be amended.

Select the Amended button at the bottom of the screen. Make the appropriate corrections to your original figures as shown. Submit the amended return after completing the necessary changes. The system will automatically calculate the net changes and distribute accordingly.

If additional tax is due on the amended return, you will have the option to link to E-Pay in order to remit the remaining tax due. If the amended return creates a refund situation, the DOR will review the amended return and take the appropriate action to refund the overpayment.

### **E-PAY SYSTEM**

The UGRLT system links to the E-Pay system for making electronic payments. Once the return has been accepted by DOR, the user will select the "Link to E-Pay" button to submit the electronic payment. The E-Pay screen will be pre-populated with the required account information and tax due amount for the return as completed.

At this time, DOR accepts payments through E-Pay by credit card, debit card, and electronic check (direct debit). There is no fee to use the electronic check feature. There is a convenience fee to pay your return using the credit/ debit card option.

### **WEBSITE SECURITY**

The DOR is confident in the level of security associated with Web Filing. All transferred data is encrypted and a series of audit trails shall be maintained by the DOR to ensure accountability.

# **SPECIFICATIONS**

### **ELECTRONIC SUBMISSION OF UTILITY GROSS RECEIPTS LICENSE TAX VIA WEB FILING**

The DOR offers Web Filing as an alternate method of reporting the monthly UGRLT information. Web Filing streamlines the processing and offers an easy and secure way to meet the filing requirements.

Taxpayers who provide utility and cable services to a large customer base and collect the UGRLT for a substantial number of school districts can remit the tax return information to the DOR using this alternate method. The data goes through the same validations and edits as the electronic return data, provides the same information to the DOR and minimizes the monthly filing requirements for the provider.

### **HOW WEB FILING WORKS**

Web Filing utilizes Microsoft's SSL technology (secure socket layer) to create a secure connection between the user's PC and the DOR's Web server. Using 128-bit encryption, files are transferred to the DOR's servers and then processed. This service is provided at no cost and only requires a PC with Internet Explorer 11 or lower or another compatible Web browser.

To use Web Filing, registration for KY E-Tax and the UGRLT is required. You will create a User ID and password for accessing the UGRLT system for filing or submitting your tax return information.

Once the user has logged onto the UGRLT system, the user selects a file from any location accessible to the user's PC and imports it to the DOR's Web server. The user who imports (submits) the file must have a user level of File or Administrator (see page 8).

After the transfer, the DOR will verify that it is a valid file format before further processing. If the file has passed this validation and all other edits on the data submitted, the DOR will notify the transmitter via e-mail of the successful submission. If the file does not pass the required edits and validations, an e-mail will be sent identifying the error (see page 23 for list of errors). The error must be corrected and the file resubmitted. If the user remains connected, the message will also display on the screen. (Timeout occurs within 20 minutes of inactivity.)

The Filing Status on the Filing History screen will be updated to Filed Online once the file has been processed.

### **WEB FILING REQUIREMENTS**

#### **REGISTRATION FOR KY** *E-TAX* **AND UGRLT**

#### **To complete the KY E-Tax and UGRLT registration, follow the instructions below:**

#### 1. **Required Information**—Before registering, you must have the following account numbers available:

• Federal Employer Identification Number (FEIN)

 *And one of the following account numbers:*

- Sales and Use Tax Permit Number,
- Withholding Tax Number, or
- Corporation Tax Number.

If you are not currently registered with the DOR for one of these taxes, contact the Financial Tax Section at (502) 564-4810, or by e-mail at DOR.WebResponseUtilityGrossReceiptsLicenseTax@ky.gov before proceeding.

- 2. **Account Administrator**—The person named as administrator must be a responsible officer or authorized designee of the company, and must be authorized to file and pay state taxes. Your administrator will be able to grant access to additional users within your business or outside your business (i.e., CPA, accountant, attorney, etc.).
- 3. **KY E-Tax Registration**—There are two ways to access the registration segment for KY **E-Tax**.
	- From the DOR's Web page http://revenue.ky.gov, select the E-File and Payment Options on the lefthand side. From the E-File & Payment Option Page, select "Utility Gross Receipts License Tax" under E-Registration to begin the registration process.

 *OR*

• From the UGRLT Web page http://revenue.ky.gov/Business/Utility-Gross-Receipts-License-Tax, select the link to the KY E-Tax registration in the Registration & Online Filing paragraph.

An e-mail confirmation will be sent when your KY *E-Tax* registration information is verified and accepted. Your e-mail address must be entered correctly to guarantee receipt of this e-mail before filing your first return.

4. **UGRLT System Registration**—After receipt of the confirmation e-mail, the administrator must access the UGRLT system. Additional information relative to this tax and the business account will be requested the first time the administrator logs in to complete the registration process.

To access the UGRLT system logon screen, use the link http://ugrlt.ky.gov/ETax. You will need the tax account number assigned by the DOR to your business during the KY E-Tax registration process and forwarded to you in the confirmation e-mail and the User ID and password created by the administrator during the initial registration process.

Submitting a file and making payment can follow immediately after a pre-test file has been processed successfully. See Pre-Test Submission below.

#### **SYSTEM INFORMATION**

Preparing your PC to use Web Filing requires no hardware or software installations for file submission. The only requirement is Internet Explorer 11 or lower or another compatible Web browser.

For best results, use a screen resolution of 600 x 800 pixels or 1024 x 768 pixels.

#### **PRE-TEST SUBMISSION**

A successful pre-test submission of the required data file is required prior to the actual first filing. To avoid late filing penalties and interest, allow sufficient time for this initial validation process and resubmission of your test file in the event an error is encountered. Contact the DOR for additional information and assistance before you submit your test file.

Check the box labeled "Test" on the screen to flag the file as a test file. Failure to identify this file as a test submission may result in additional processing errors and/or a tax bill for a no pay return. See Naming Convention for UGRLT Files for accurately identifying the test file.

#### **NAMING CONVENTION FOR UGRLT FILES**

Use the following format for naming your text file containing tax data for the UGRLT:

MMDDCCYY9999990.txt

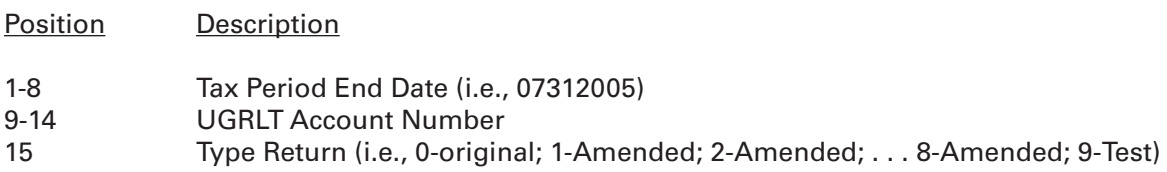

#### **RETURN STATUS**

Return Statuses displayed on the Filing History screen include:

- Not Filed default (return not filed)
- Preparation In Progress system flag when incomplete (E-filed returns only)
- Pending Approval system flag when file is saved and passes validations; waiting on approval (E-filed returns only).
- Submitted to DOR –displayed when taxpayer selects "Submit" from the Summary screen or "Import File" from Web File screen; only a user with file or administrator access can submit.
- Filed Online flag when system has processed the return for that period.

#### **USER ACCESS LEVELS**

Each user's access level will be assigned by the administrator. A user can have different privileges for different tax accounts.

- **• View** access allows the user to view account details and returns that have been filed. No information may be prepared or filed by a user with only view access.
- **• Prepare** access allows the user to prepare returns. The return will have to be approved before it is submitted to the DOR.
- **• File** access allows the user to view, prepare and submit returns to the DOR.
- **• Administrator** access allows the user to view, prepare and submit returns and to set up additional user accounts.

### **GENERAL WEB REQUIREMENTS**

#### **WHAT IS VERIFIED DURING WEB FILING**

- File must be recorded in American Standard Code for Information Interchange (ASCII).
- Length of each record must be 340 characters.
- Record count must be accurate—one each RS, RH, R1, RT, RF; multiple R2 allowed.
- Tax period in file must match tax period selected.
- Math calculations are correct and school district codes, names and rates are valid.
- Return received after due date—penalty and interest calculations included.

#### **USING WEB FILING, STEP BY STEP**

- 1. Go to **http://ugrlt.ky.gov/ETax/** and log in using your UGRLT account number, User ID and password.
- 2. Select Filing History link from the side menu.
- 3. Select the tax period for which a return will be filed/submitted.
- 4. On the Computation screen, select the Web File button in the upper right-hand corner. This will open a browse window.
- 5. Fill in the required fields, including the location of the file, and click Import File.

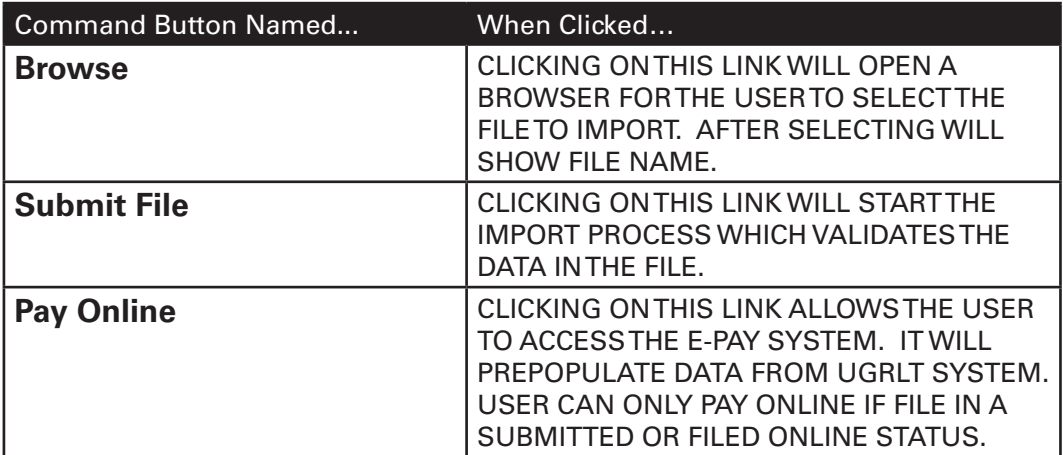

6. An e-mail notification of the acceptance or rejection of the file will be sent to the e-mail address included in the file submitted (if file is recognizable). A list of error codes and descriptions is available in Appendix C. The error should be corrected immediately and resubmitted. Additional errors may be encountered as the file moves through the processing edits. If the return was submitted after the due date, penalty and interest will be calculated as of the date submitted. If not paid at this time, penalty and interest will continue to accrue.

#### **E-mail to Web filers accepting the file as submitted**

## **SUBJECT: ACCEPTED UTILITY GROSS RECEIPTS LICENSE TAX RETURN** \*\* AUTO RESPONSE – DO NOT REPLY TO THIS E-MAIL. \*\* RE: Utility Gross Receipts License Tax Account #-- < account number > < account name > Thank you for filing your Utility Gross Receipts License Tax (UGRLT) Return via the Web Filing Option. The file has passed the validations and has been accepted by the DOR. The filing status on the Filing History screen will be updated to reflect this acceptance after processing is complete. If the return shows an amount due and you have not submitted payment, select the online payment link

available in the UGRLT System. Payments are due by the 20th of the month.

If you have any questions, contact the Financial Tax Section at (502) 564-4810 or by e-mail at DOR.WebResponseUtilityGrossReceiptsLicenseTax@ky.gov.

#### **E-mail to Web filers rejecting the file when submitted**

#### **SUBJECT: UTILITY GROSS RECEIPTS LICENSE TAX RETURN—WEB FILING**

\*\* AUTO RESPONSE – DO NOT REPLY TO THIS E-MAIL. \*\*

Thank you for submitting your Utility Gross Receipts License Tax (UGRLT) Return via the Web Filing option.

Your file has NOT passed the validations required for accepting and processing your return data. The error encountered has stopped the processing of your return and has resulted in DOR rejecting the file as submitted. Please check the error message below and resubmit the file within 48 hours. When resubmitted, additional errors may be encountered as it continues through the processing edits.

#### **ACCOUNT INFORMATION**

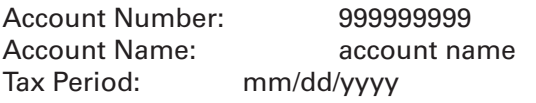

#### **ERROR LIST**

<Display error code and description based on results.>

If you have any questions, contact the Financial Tax Section at (502) 564-4810 or by e-mail at DOR.WebResponseUtilityGrossReceiptsLicenseTax@ky.gov.

7. A message will be displayed on the screen stating that the file was received and processed successfully or, if rejected, the error code and description causing the file to be rejected. (The system will timeout if no activity for 20 minutes.)

### **DATA RECORD DESCRIPTIONS**

The following is a description of the required data records that are used to create the UGRLT file.

#### **REQUIRED RECORDS**

RS – Submitter Record RH – Header Record R1 – Part I & III, Tax Computation and Payment Record R2 – Part II, Allocation Schedule Record RT – Total Record RF– Final Record

#### **CODERS RECORD—SUBMITTER RECORD**

The RS record must be the first data record on each file. An e-mail stating acceptance or rejection of the file will be sent to the e-mail address contained in this record.

The RS Record identifies the taxpayer and the organization submitting the file.

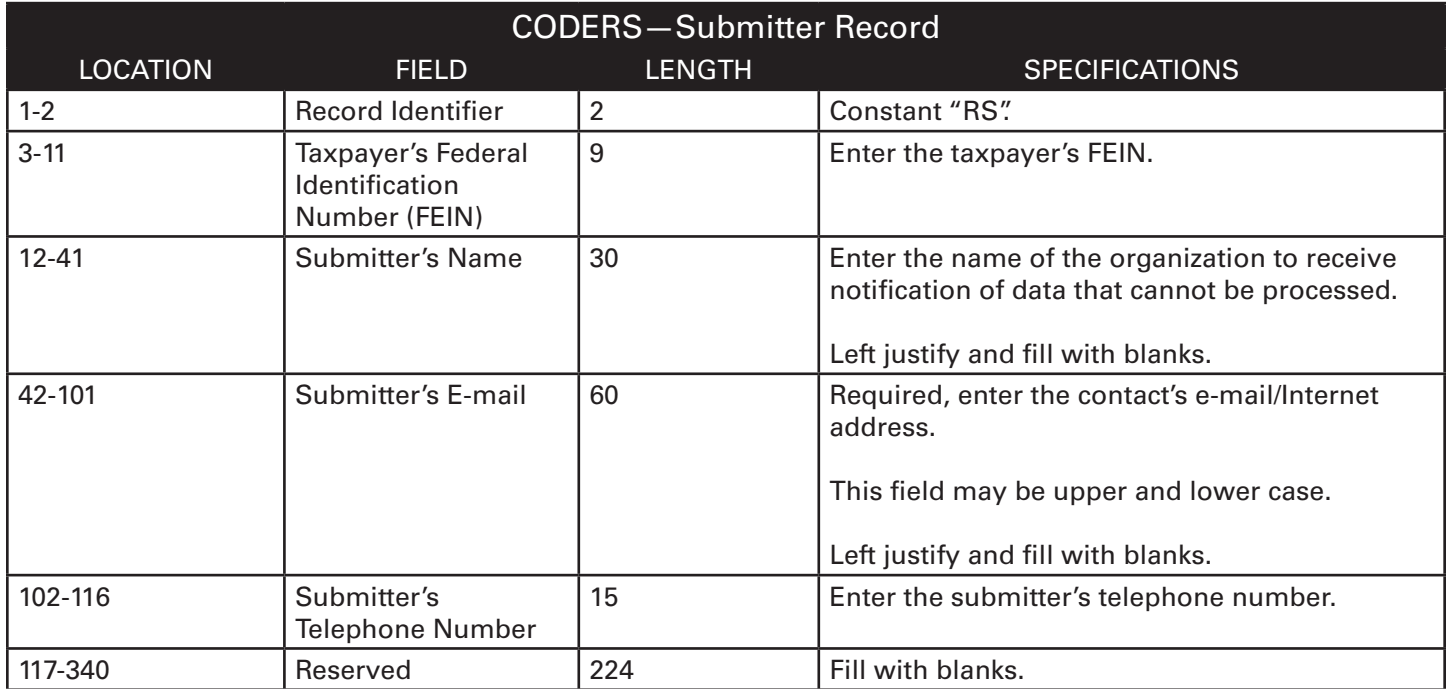

#### **CODE RH RECORD—SERVICE PROVIDER HEADER RECORD**

The RH record follows the RS record. There can only be one RH record in the file.

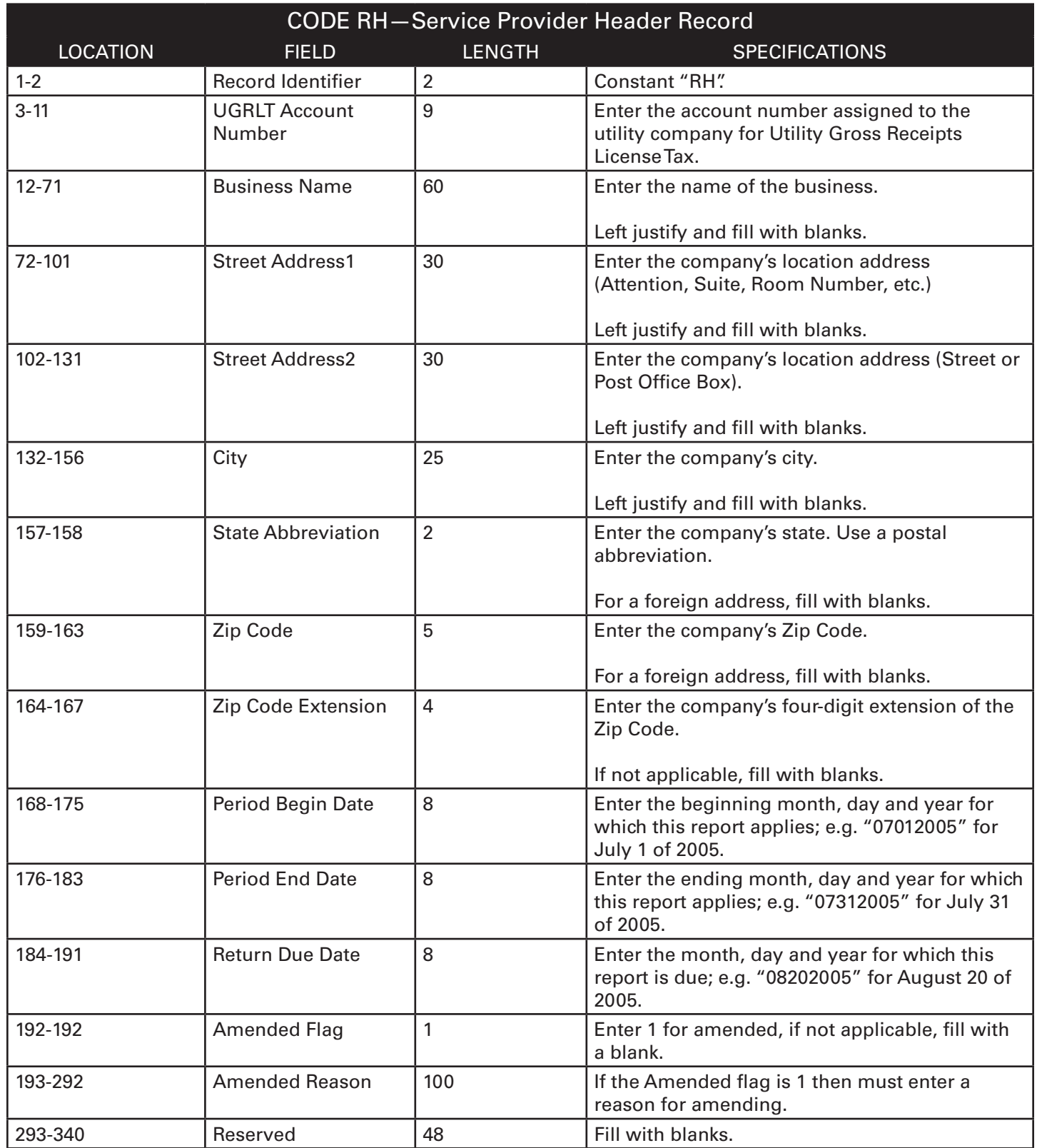

#### **CODE R1 RECORD—PART I, TAX COMPUTATION RECORD**

The R1 follows the RH record.

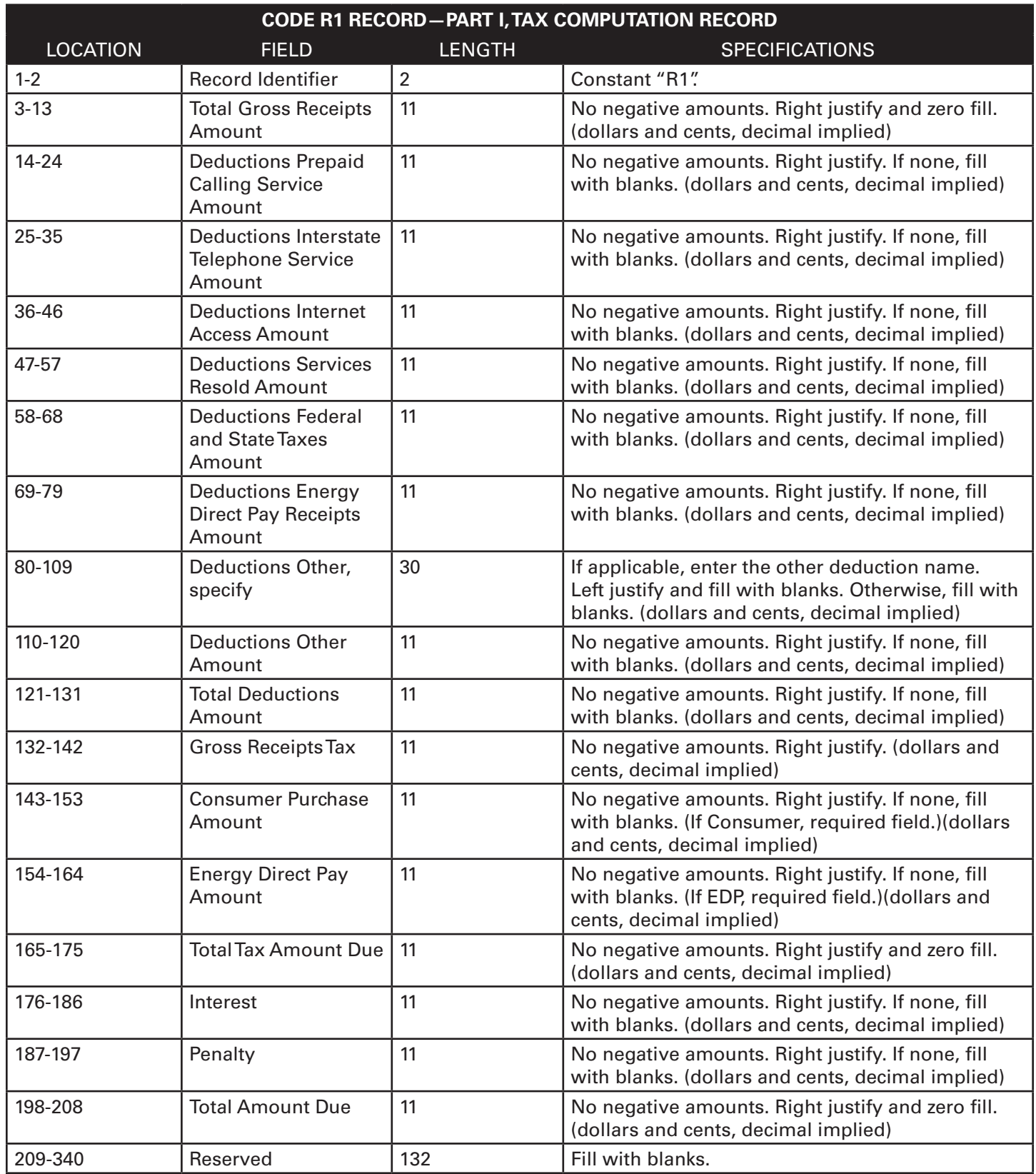

#### **CODE R2 RECORD—PART II, ALLOCATION SCHEDULE RECORD**

The R2 follows the R1 record. This record repeats for each school district listed in Part II--Allocation Schedule on tax return.

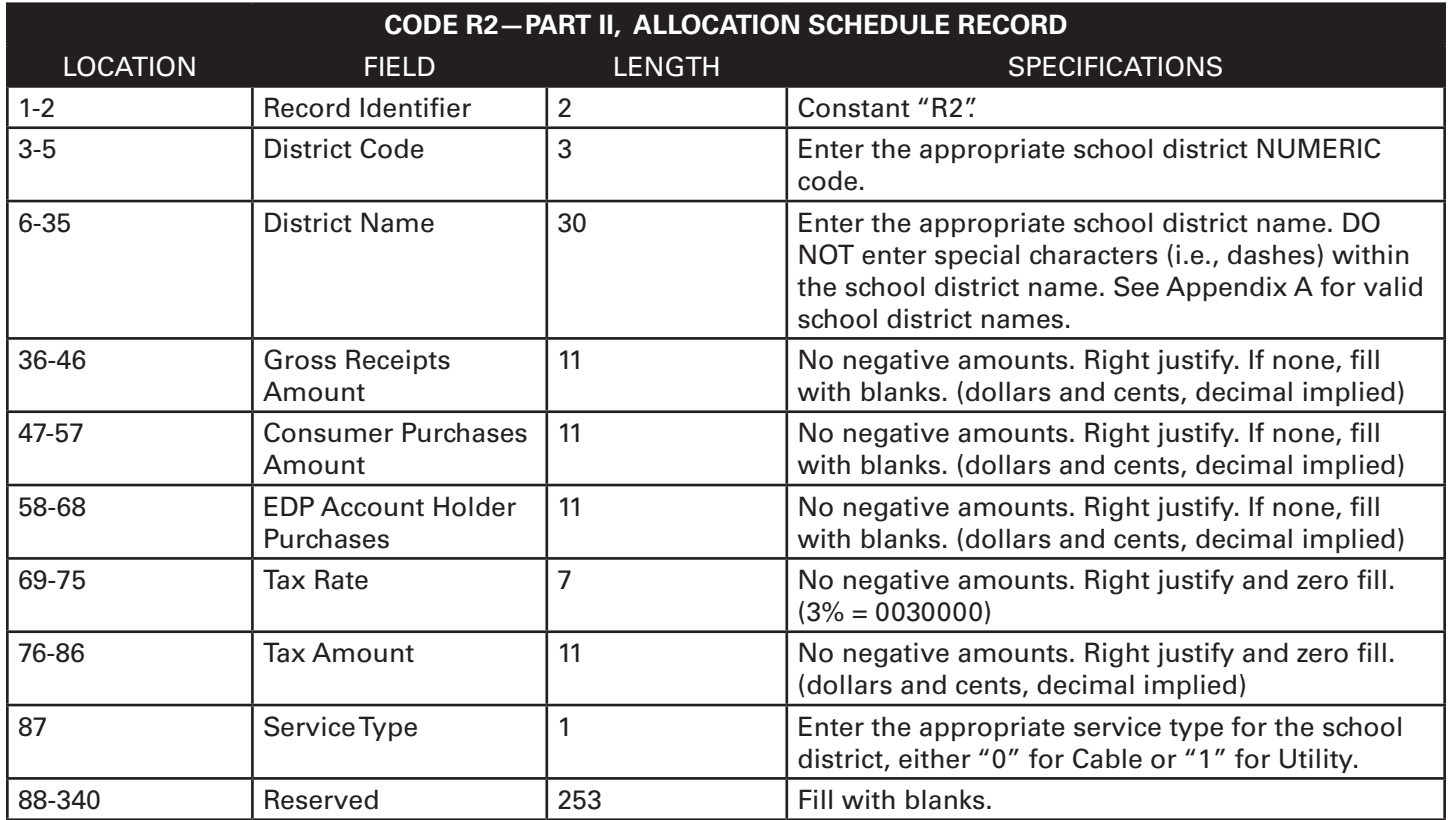

#### **CODE RT RECORD—TOTAL RECORD**

The RT record follows the last R2 record. There is only one RT record.

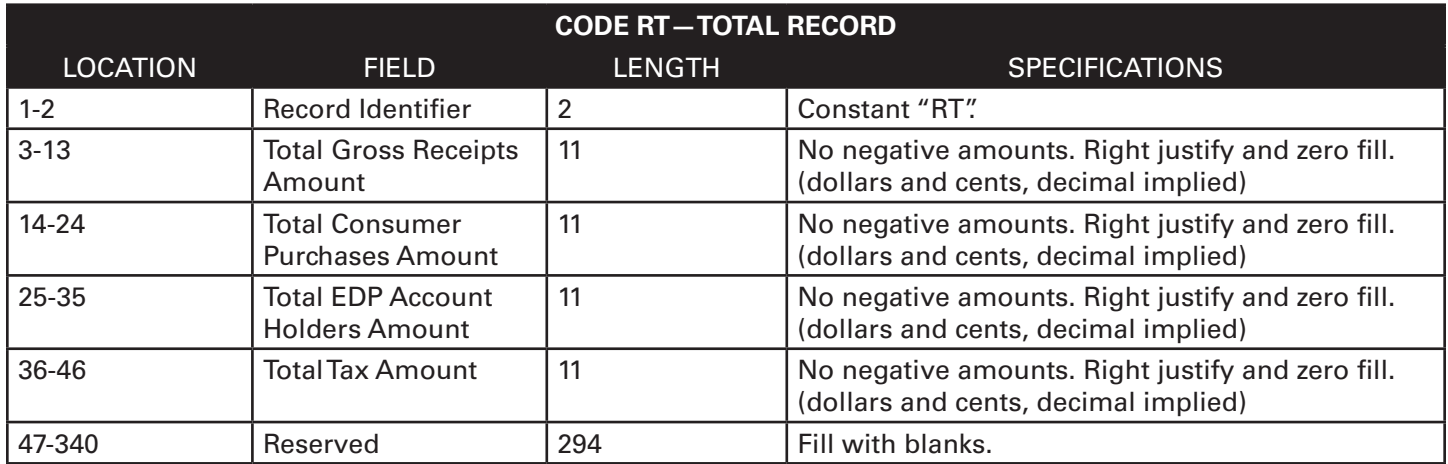

#### **CODE RF RECORD—FINAL RECORD**

The RF record must be the last record in the file and can appear only once in each file. Do not create a file that contains any data after the RF record.

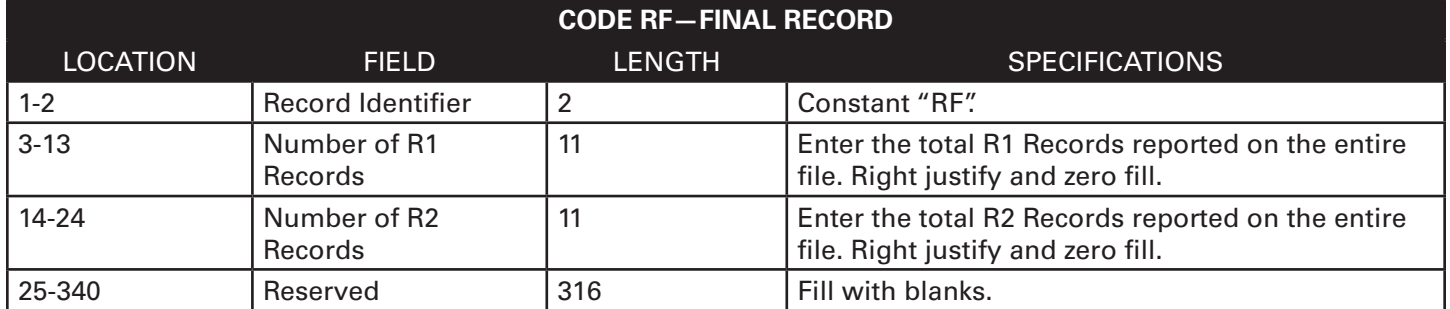

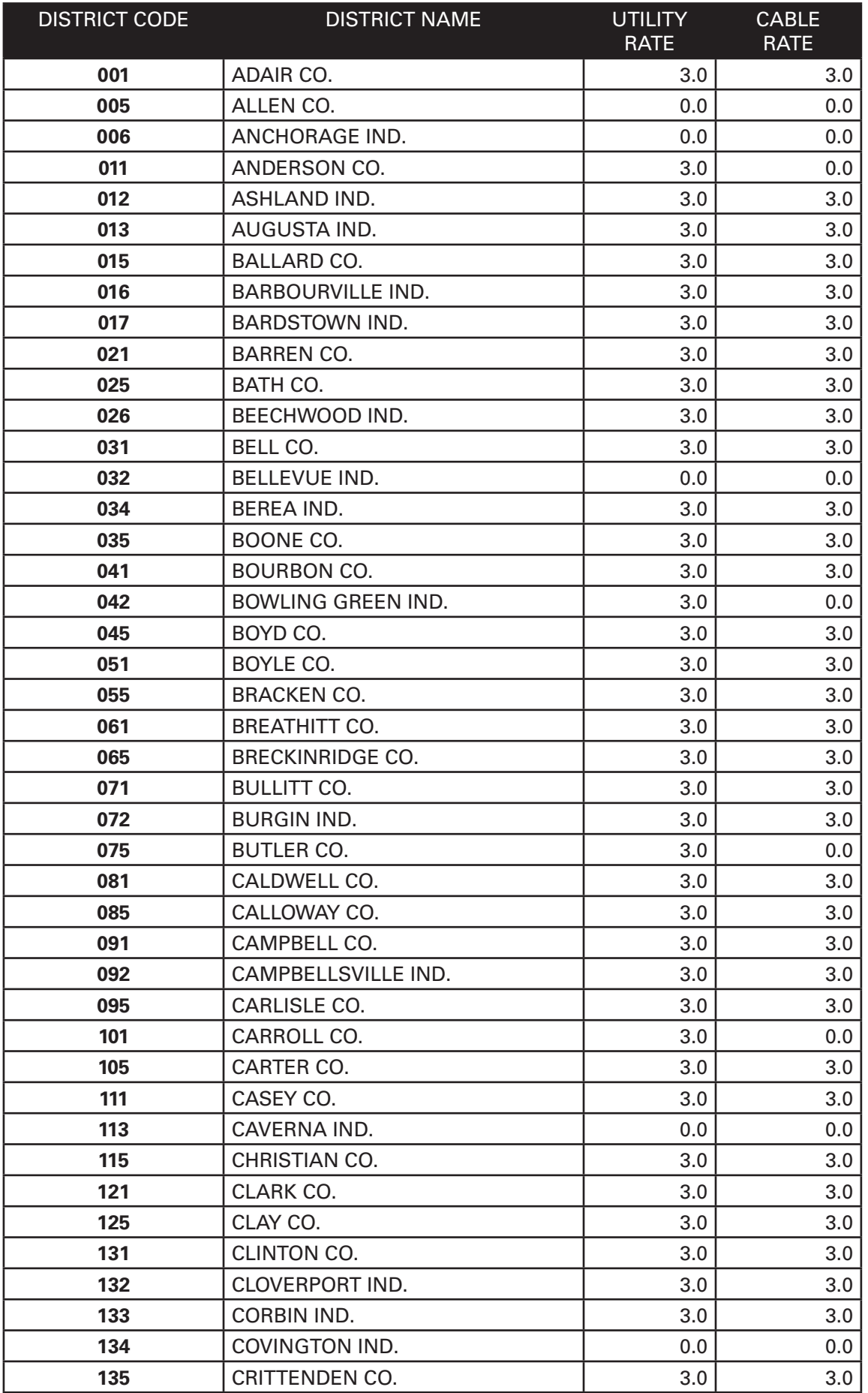

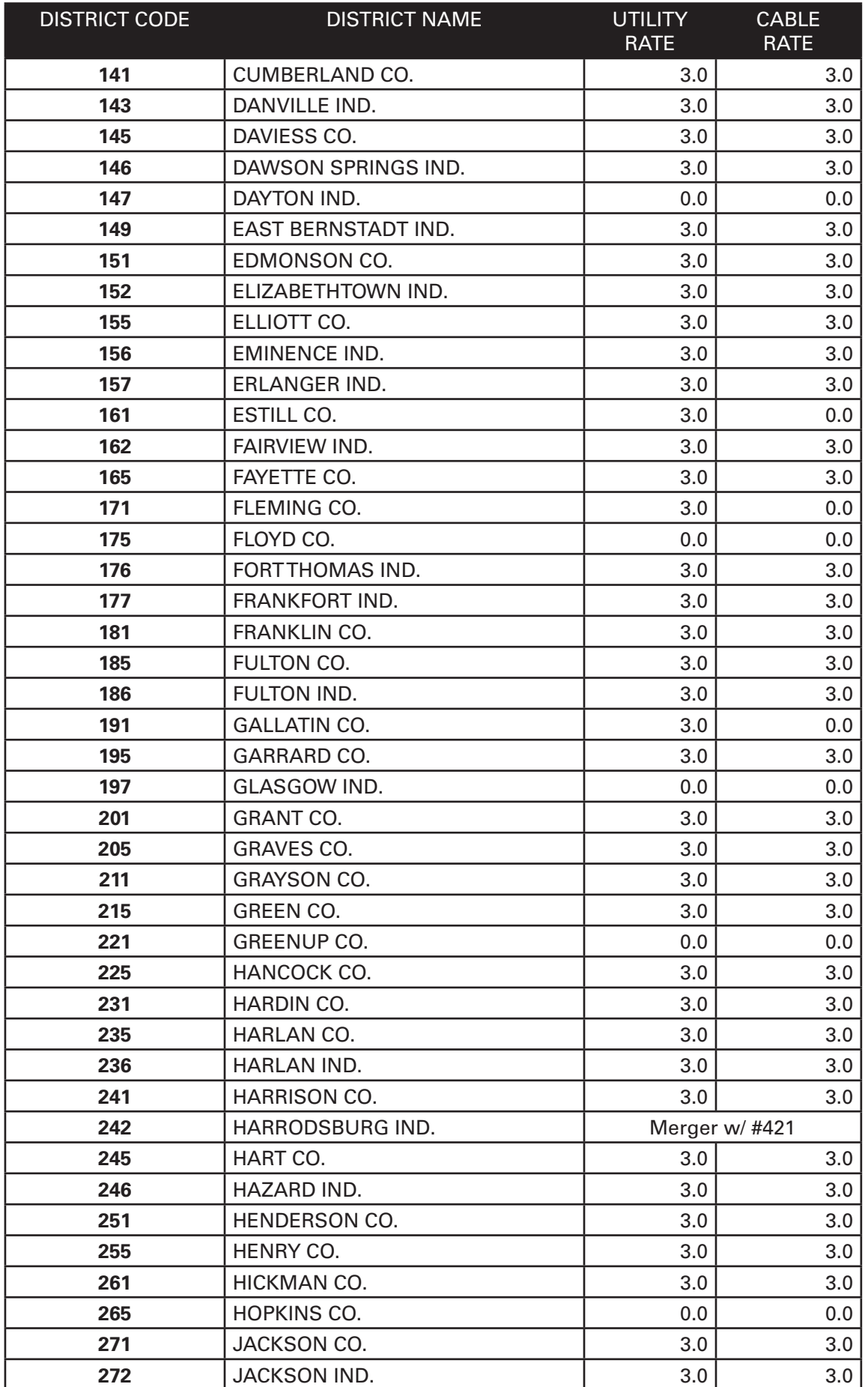

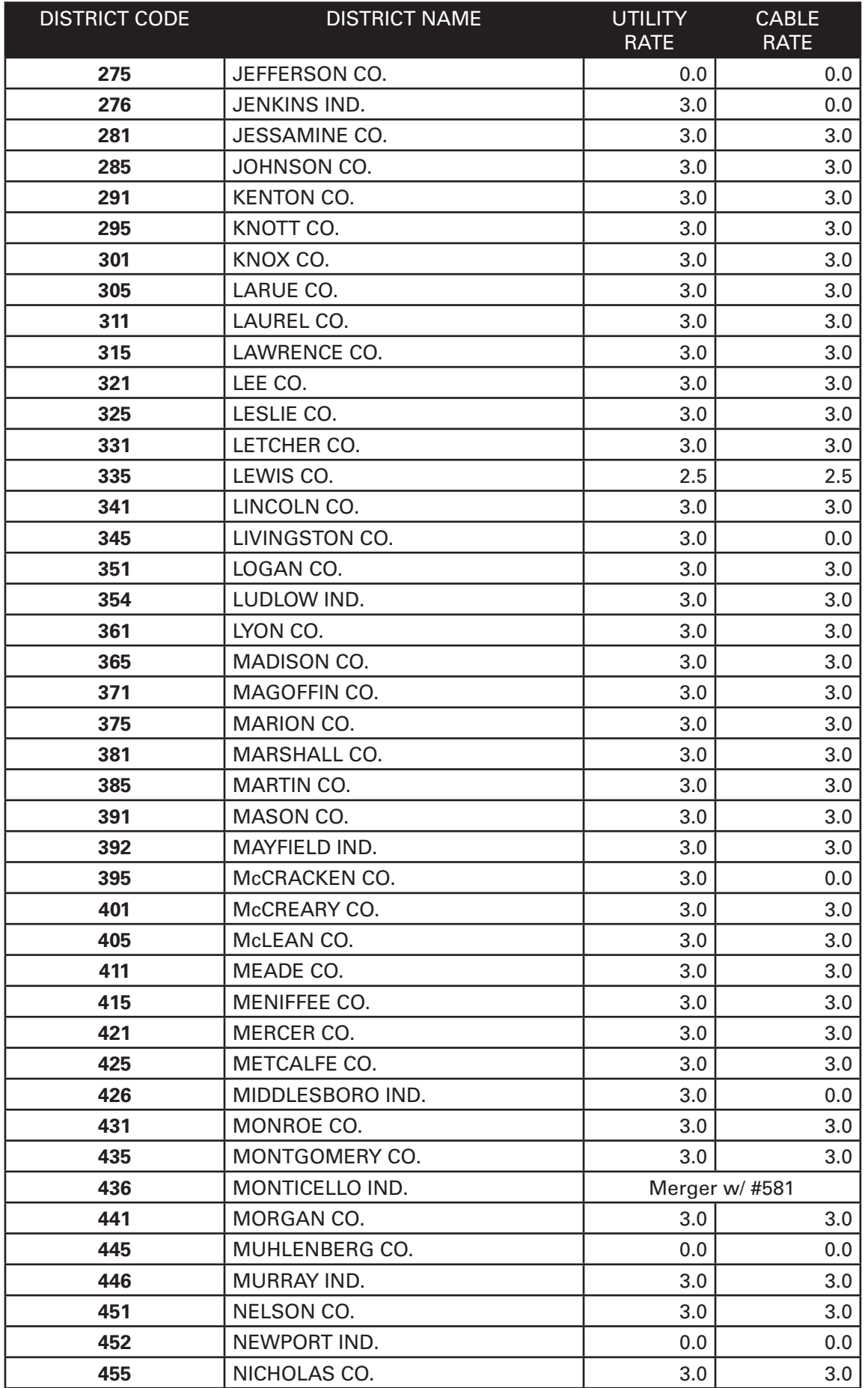

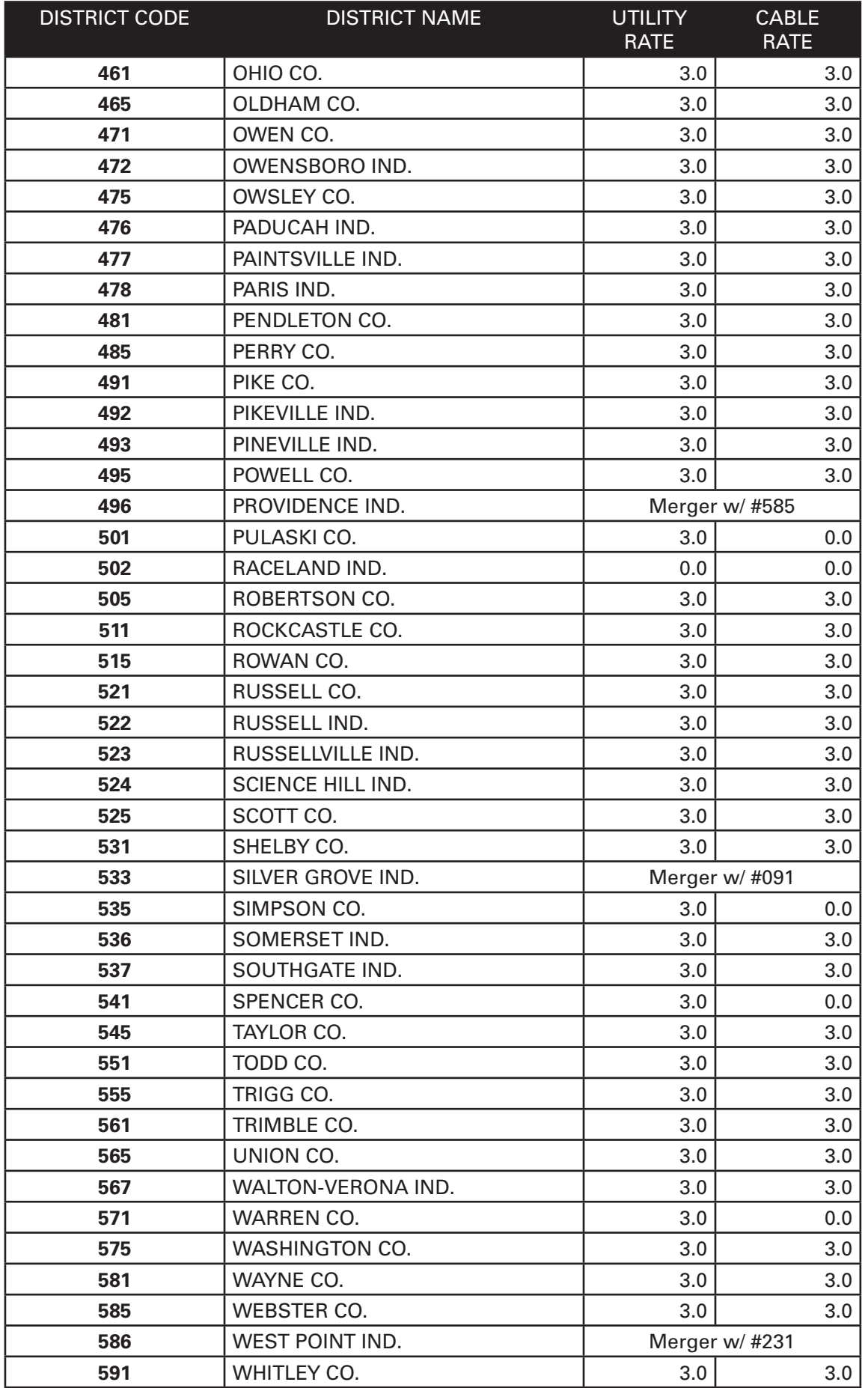

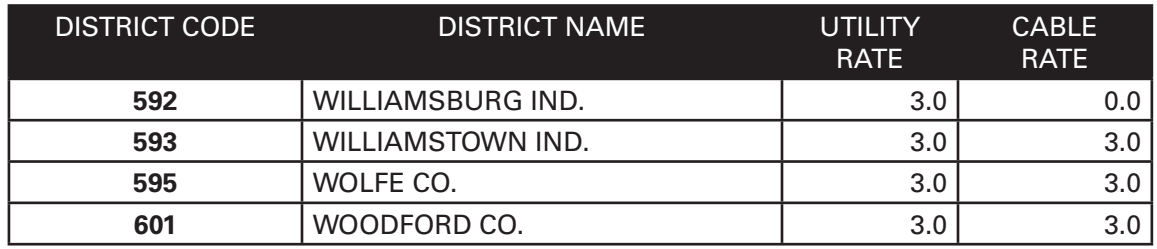

**Last Updated 1/5/2021**

#### **Interest**

For returns filed after the 20th of the month, interest is assessed at the "tax interest rate" from due date until the date of payment. For calendar year 2020 tax returns, the interest rate is 5 percent or 0.00013661202 daily. For calendar year 2021 tax returns, the interest rate is 5 percent or 0.0001369863 daily.

Tax Liability x Number of Days Late x Daily Rate = Interest Due

#### **Late Filing Penalty**

For returns filed after the 20th of the month or after the extended date, a late filing penalty will be assessed. The penalty is 2 percent of the additional tax due for each 30 days or fraction thereof that a return is not filed. The penalty does not exceed 20 percent and the minimum penalty is \$10.

#### **Late Payment Penalty**

For returns filed after the due date or extended due date, if the amount timely paid is greater than 75 percent of the tax determined due, no late payment penalty is due. If the amount prepaid is less than 75 percent of the tax determined due, then a penalty of 2 percent of the tax computed due may be assessed for each 30 days or fraction thereof that the tax is past due, not to exceed 20 percent. The minimum penalty is \$10.

# **APPENDIX C—Error Codes and Descriptions**

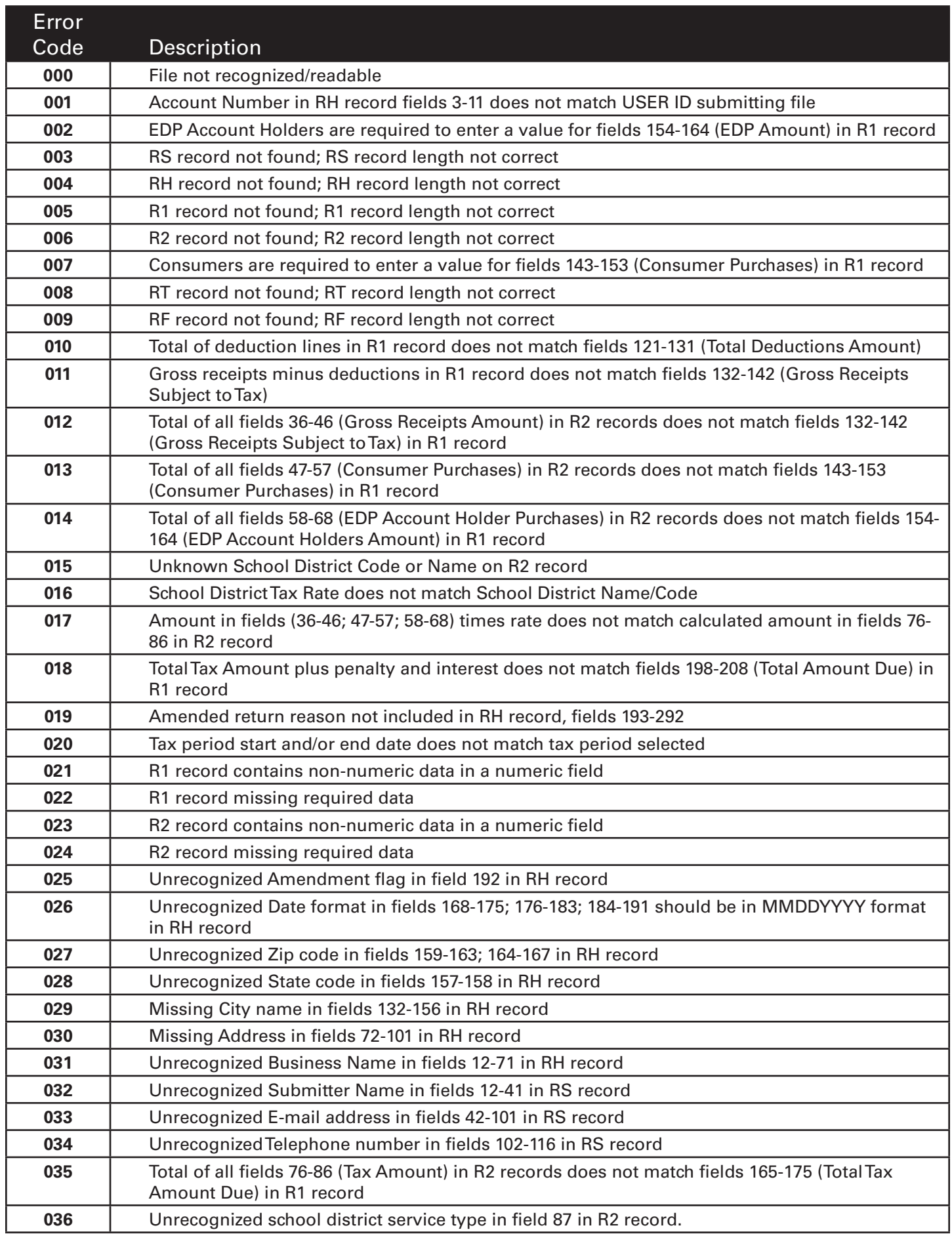